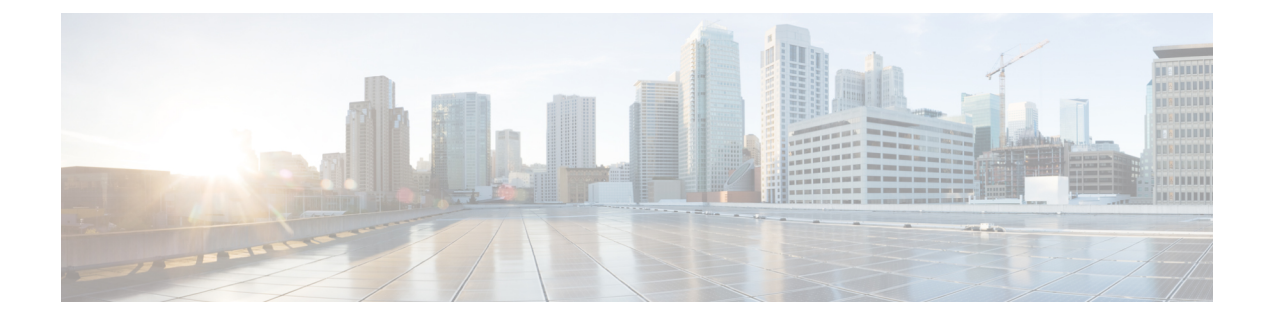

# 高精度時間プロトコル(**PTP**)の設定

- PTP の制約事項と制限 (1 ページ)
- PTP に関する情報 (2 ページ)
- PTP の設定方法 (11 ページ)
- PTP の設定例 (18 ページ)
- PTP の機能の履歴 (26 ページ)

# **PTP** の制約事項と制限

- 高精度時間プロトコル(PTP)は、C9300-48UXM スイッチモデルの最初の 16 個のみのダ ウンリンクポートと、すべてのアップリンクポートでサポートされます。
- デバイスの **show clock** コマンドの出力と、**show platform software fed switch active ptp domain** コマンドの出力に表示される PTP サーボクロックが同期していません。これらの 出力は、スイッチで使用される 2 つの異なるクロックです。
- PTP トランスペアレント クロック モードでは、VLAN 間はサポートされません。
- PTP は、スタックされた デバイスではサポートされていません。
- スイッチは、IEEE 802.1AS および IEEE 1588 デフォルトプロファイルをサポートしてお り、どちらも相互に排他的です。スイッチで一度に有効化できるプロファイルは1つだけ です。
- Cisco PTP の実装では、2 ステップ クロックのみがサポートされ、1 ステップ クロックは サポートされません。スイッチがグランドマスタークロックから1ステップメッセージを 受信すると、メッセージはドロップされます。
- クロック同期の精度が低下するため、PTP が有効化されていないデバイスを PTP ネット ワークに配置することは推奨されません。
- シグナリングメッセージは、Cisco IOS XE Gibraltar 16.12.1ではサポートされていません。 これらのメッセージは、処理されずにスイッチでドロップされます。
- 境界クロックモードが有効化されている場合、ブロードキャストターゲット ID を持つ管 理メッセージはホップカウントを減らして転送されます。トランスペアレント クロック

モードが有効化されている場合、管理メッセージは境界ホップカウントを減らすことなく 転送されます。

- ある PTP モードから別の PTP モードに直接移行することは推奨されません。**no PTP mode** を使用して既存のモードをクリアし、新しいモードを設定します。
- IPv6 および VRF は PTP をサポートしません。
- トランスペアレント クロック モードは、ネイティブレイヤ 3 ポートおよび EtherChannel インターフェイスではサポートされません(境界クロックモードはネイティブレイヤ 3 ポートでサポートされます)。
- PTP はスーパーバイザモジュールのどのポートにも設定できません。
- •ステートフルスイッチオーバー(SSO)は、PTPをサポートしていません。PTPプロトコ ルは、スイッチオーバー後に再起動します。
- Precision Time Protocol (PTP) を備えた MACsec はサポートされません。

### **PTP** に関する情報

Precision Time Protocol (PTP) は、IEEE 1588 で、ネットワーク化された測定および制御システ ムのための高精度クロック同期として定義されており、さまざまな精度と安定性の分散デバイ ス クロックを含むパケットベース ネットワークでクロックを同期させるために開発されまし た。PTPは、産業用のネットワーク化された測定および制御システム向けに特別に設計されて おり、最小限の帯域幅とわずかな処理オーバーヘッドしか必要としないため、分散システムで の使用に最適です。

#### **PTP** を使用する理由

ピーク時課金、仮想発電機、停電の監視/管理などのスマート グリッド電力自動化アプリケー ションは、非常に正確な時刻精度と安定性を必要とします。タイミングの精度は、ネットワー ク監視の精度とトラブルシューティング能力を向上させます。

時刻精度および同期の提供に加えて、PTPメッセージベースプロトコルは、イーサネットネッ トワークなどのパケットベース ネットワークに実装することもできます。イーサネット ネッ トワークで PTP を使用する利点は次のとおりです。

- 既存のイーサネット ネットワークでコストを削減でき、セットアップも容易
- PTP データパケットは限られた帯域幅しか必要としない

### イーサネット スイッチと遅延

Precision Time Protocol (PTP) は、IEEE 1588 で、ネットワーク化された測定および制御システ ムのための高精度クロック同期として定義されており、さまざまな精度と安定性の分散デバイ ス クロックを含むパケットベース ネットワークでクロックを同期させるために開発されまし

た。PTPは、産業用のネットワーク化された測定および制御システム向けに特別に設計されて おり、最小限の帯域幅とわずかな処理オーバーヘッドしか必要としないため、分散システムで の使用に最適です。

#### **PTP** を使用する理由

イーサネット ネットワークでは、スイッチは、ネットワーク デバイス間の全二重通信パスを 提供します。スイッチは、パケットに含まれるアドレス情報を使用して、データパケットをパ ケット宛先に送信します。スイッチは、複数のパケットを同時に送信しようとする場合、送信 前に失われないようにパケットの一部をバッファします。バッファがいっぱいになると、ス イッチはパケットの送信を遅延させます。この遅延により、ネットワーク上のデバイスクロッ クが相互に同期しなくなる可能性があります。

スイッチがMACアドレステーブルを検索してパケットCRCフィールドを確認している間に、 スイッチに入るパケットがローカルメモリに保存されると、追加の遅延が発生する可能性があ ります。このプロセスによりパケット転送時間のレイテンシが変動し、これらの変動によって パケット遅延時間が非対称になる場合があります。

PTPをネットワークに追加することで、デバイスクロックを正しく調整し、相互の同期を維持 することにより、これらのレイテンシおよび遅延の問題を補うことができます。PTPにより、 ネットワークスイッチは、境界クロック (BC) やトランスペアレントクロック (TC) などの PTP デバイスとして機能することが可能になります。

### メッセージベースの同期

クロック同期を確保するために、PTPでは、時刻源(マスター)と受信者(スレーブ)の間の 通信パス遅延を正確に測定する必要があります。PTP は、マスタ デバイスとスレーブ デバイ スの間でメッセージを送信して、遅延測定を決定します。メッセージの種類については、PTPv2 メッセージタイプ (4 ページ)で詳しく説明しています。次に、PTP は正確なメッセージ送 受信時間を測定し、これらの時間を使用して通信パス遅延を計算します。その後、PTPは、計 算された遅延に対してネットワークデータに含まれる現在の時刻情報を調整し、より正確な時 刻情報を生成します。

この遅延測定原理によってネットワーク上のデバイス間のパス遅延が決定され、マスターとス レーブの間で送信される一連のメッセージを使用して、この遅延に関してローカルクロックが 調整されます。一方向の遅延時間は、送信メッセージと受信メッセージのパス遅延を平均化す ることによって計算されます。この計算は対称的な通信パスを前提としていますが、スイッチ ド ネットワークは、バッファリング プロセスのために必ずしも対称的な通信パスを持つとは かぎりません。

PTP は、トランスペアレント クロックを使用し、スイッチをネットワーク上のマスター ノー ドとスレーブ ノードに対して一時的に透過的にして、ネットワーク タイミング パケットの時 間間隔フィールドの遅延を測定し、割り出す方法を提供します。エンドツーエンド透過クロッ クは、スイッチと同じ方法で、ネットワーク上のすべてのメッセージを転送します。

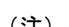

(注) Cisco PTP は、マルチキャスト PTP メッセージのみをサポートしています。

次の図に、グランドマスター クロック、境界クロック モードのスイッチ、およびデジタル リ レーや保護デバイスなどのインテリジェントな電子機器(IED)を含む標準的な1588PTPネッ トワークを示します。この図では、Master 1 がグランドマスター クロックです。Master 1 が使 用不能になると、同期のために境界クロック スレーブが Master 2 に切り替わります。

図 **<sup>1</sup> : PTP** ネットワーク

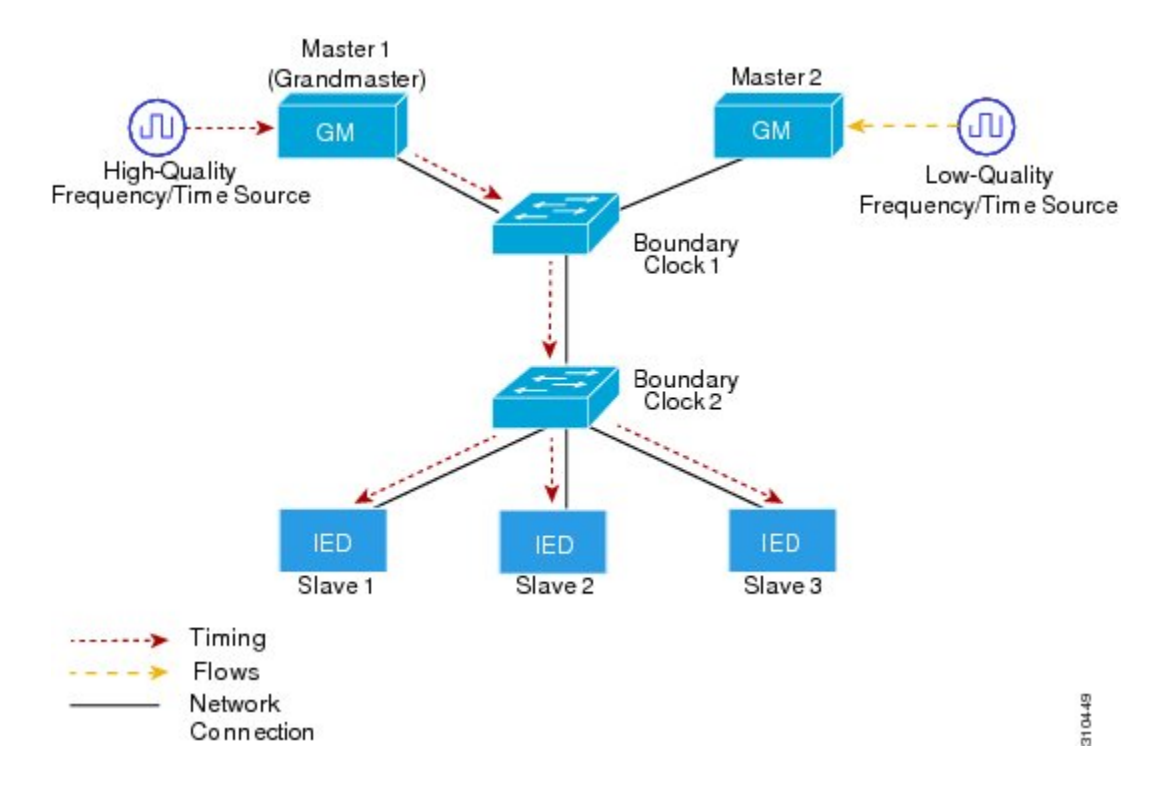

### **PTPv2** メッセージタイプ

PTP メッセージは、次の 2 つのタイプに分類されます。

- イベントメッセージ:データパケットがポートに到達するとき、またはポートから出ると きにタイムスタンプでタグ付けされ、タイムスタンプに基づいてリンク遅延を計算するた めに使用されます。イベントメッセージは次のとおりです。
	- Sync
	- Delay\_Req
	- Pdelay\_Req
	- Pdelay\_Resp

アナウンスメッセージは、同期階層を確立するために使用されます。

一般的なメッセージ:タイムスタンプでタグ付けされず、マスター/スレーブ階層を確立する ために使用されます。一般的なメッセージは次のとおりです。

•

- アナウンス
- Follow\_Up
- Delay\_Resp
- Pdelay Resp Follow Up

Sync、Delay\_Req、Follow\_Up、およびDelay\_Respメッセージは、通常のクロックと境界クロッ クを同期するために使用されます。

Pdelay Req、Pdelay Resp、および Pdelay Resp\_Follow\_Up メッセージは、トランスペアレント クロックのリンク遅延を測定するために使用されます。

ベスト マスター クロック アルゴリズム は、グランドマスタークロックを選択し、ポートをマ スターまたはスレーブとして割り当てます。これに続いて、すべてのマスターポートが、Sync メッセージとフォローアップメッセージを使用して、ダウンストリームスレーブへのクロック の供給を開始します。ダウンストリームスレーブはクロックを受信し、リンクの遅延、時間オ フセット、周波数オフセット、および誤差パラメータを計算した後にクロックを更新します。 ダウンストリームスレーブは、以下のいずれかのメカニズムを使用してリンク遅延を計算しま

す。

- エンドツーエンドの遅延メカニズム (5 ページ)
- ピアツーピアの遅延メカニズム (6 ページ)

### **PTP** イベント メッセージ シーケンス

ここでは、同期中に発生する PTP イベント メッセージ シーケンスについて説明します。

### エンドツーエンドの遅延メカニズム

遅延要求/応答メカニズム用に設定された通常クロックと境界クロックは、次のイベント メッ セージを使用してタイミング情報を生成し、伝えます。

- Sync
- Delay Req
- Follow\_Up
- Delay\_Resp

これらのメッセージは、次のシーケンスで送信されます。

- 1. マスターが、スレーブにSyncメッセージを送信し、それが送信された時刻 (tl) を記録し ます。
- 2. スレーブが、Sync メッセージを受信し、受信した時刻 (t2) を記録します。
- **3.** マスターが、Follow\_Up メッセージにタイムスタンプ t1 を組み込むことによって、タイム スタンプ t1 をスレーブに伝えます。
- **4.** スレーブが、マスターに Delay\_Req メッセージを送信し、それが送信された時刻(t3)を 記録します。
- 5. マスターが、Delay Req メッセージを受信し、受信した時刻(t4)を記録します。
- **6.** マスターが、Delay\_Respメッセージにタイムスタンプt4を組み込むことによって、タイム スタンプ t4 をスレーブに伝えます。

このシーケンスの後、スレーブは4つのタイムスタンプをすべて保有します。これらのタイム スタンプを使用して、マスターに対するスレーブクロックのオフセットと、2つのクロック間 のメッセージの平均伝達時間を計算できます。

オフセット計算は、メッセージがマスターからスレーブに伝達される時間がスレーブからマス ターに伝達されるために必要な時間と同じであるという前提に基づいています。この前提は、 非対称的なパケット遅延時間のためにイーサネットネットワーク上では必ずしも妥当ではあり ません。

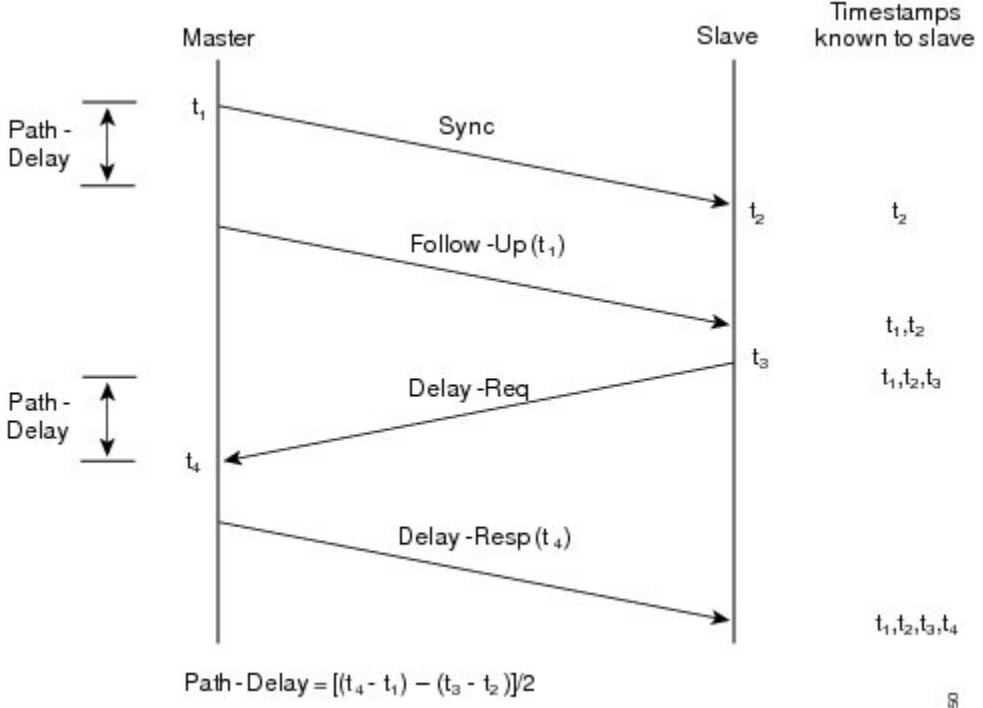

図 **2 :** 手順の詳細:エンドツーエンドの遅延メカニズム

Offset from Master clock =  $(t_2 - t_1)$  - Path-Delay

310450

### ピアツーピアの遅延メカニズム

ネットワークの階層内に複数のレベルの境界クロックが含まれており、それらの間に非PTP対 応デバイスがある場合は、同期の精度が低下します。

ラウンドトリップ時間は mean\_path\_delay/2 と等しいことが前提となっていますが、この前提 はイーサネットネットワークでは必ずしも妥当ではありません。精度を向上させるために、各 中間クロックの滞留時間がエンドツーエンド透過クロックのオフセットに追加されます。ただ し、滞留時間にはピア間のリンク遅延が考慮されていません。ピア間のリンク遅延はピアツー ピア透過クロックによって処理されます。

ピアツーピア透過クロックは、ピア遅延メカニズムを実装する2つのクロックポート間のリン ク遅延を測定します。リンク遅延は、Sync メッセージと Follow\_Up メッセージのタイミング 情報を補正するために使用されます。

ピアツーピア透過クロックは、次のイベント メッセージを使用します。

- Pdelay Req
- Pdelay\_Resp
- Pdelay Resp Follow Up

これらのメッセージは、次のシーケンスで送信されます。

- 1. ポート1が、Pdelay Req メッセージのタイムスタンプ t1 を生成します。
- **2.** ポート 2 が、このメッセージを受信してタイムスタンプ t2 を生成します。
- 3. ポート2が、Pdelay Resp メッセージを返してタイムスタンプ t3 を生成します。

2 つのポート間の周波数オフセットによるエラーを最小限に抑えるために、ポート 2 は、 Pdelay Reqメッセージを受信した後に、できるかぎり迅速に Pdelay Resp メッセージを返 します。

- **4.** ポート 2 が、Pdelay\_Resp メッセージと Pdelay\_Resp\_Follow\_Up メッセージでそれぞれタイ ムスタンプ t2 とタイムスタンプ t3 を返します。
- **5.** ポート 1 が、Pdelay\_Resp メッセージを受信した後に、タイムスタンプ t4 を生成します。 その後、ポート1が、4つのタイムスタンプ (t1、t2、t3、t4) を使用して平均リンク遅延 を計算します。

### 図 **3 :** 手順の詳細:ピアツーピアの遅延メカニズム

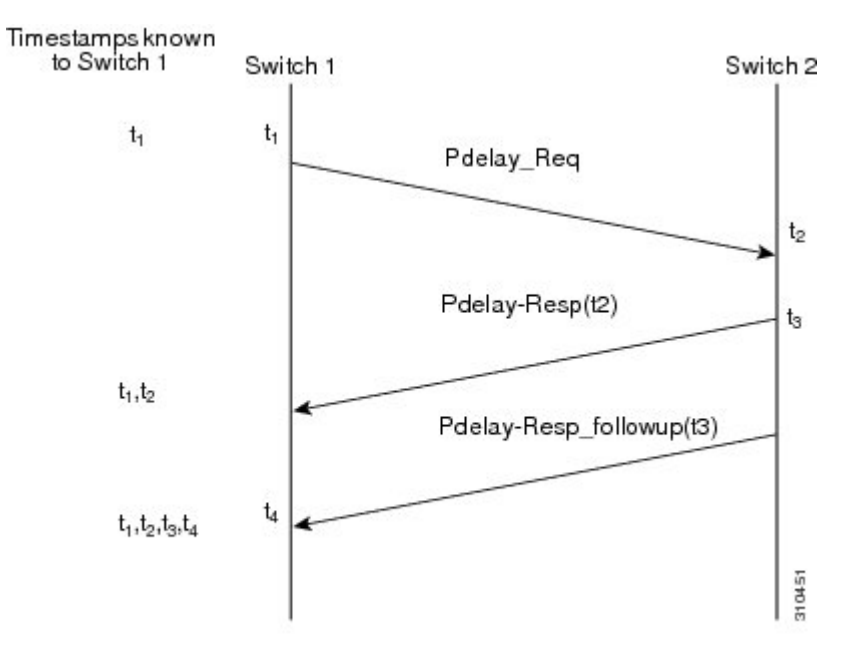

Peer\_link\_delay =  $[(t_4 - t_1) - (t_3 - t_2)]/2$ 

### ローカル クロックの同期

理想的な PTP ネットワークでは、マスター クロックとスレーブ クロックは同じ周波数で動作 します。ただし、このネットワークでは「ばらつき」が発生する可能性があります。このばら つきは、マスター クロックとスレーブ クロックの間の周波数の差です。デバイス ハードウェ アのタイムスタンプ情報とフォローアップメッセージ(スイッチで代行受信)を使用してロー カル クロックの周波数を調整し、マスター クロックの周波数と一致させることによって、ば らつきを補うことができます。

### ベスト マスター クロック アルゴリズム

ベスト マスター クロック アルゴリズム(BMCA)は PTP 機能の基盤です。BMCA は、ネット ワーク上の各クロックが、そのサブドメイン内で認識できるすべてのクロック(そのクロック 自体を含む)のうちのベスト マスター クロックを決定する方法を指定します。BMCA は、ア ナウンス間隔ごとにネットワーク内の各ポート上でローカルかつ継続的に動作し、ネットワー ク構成における変更を迅速に調整します。IEEE 1588-2008 に基づく BMCA は、クロックプロ パティのアドバタイジングに対するアナウンスメッセージを使用します。

BMCA は、次の基準を使用して、サブドメイン内のベスト マスター クロックを決定します。

- クロック品質(たとえば、GPS は最高品質とみなされます)
- クロックの時刻基準のクロック精度
- 局部発振器の安定性
- グランドマスターに最も近いクロック

IEEE 1588-2008 に基づく BMCA は、受信したデータセットとともに独自のデータセットを使 用し、次のプロパティを持つ属性に基づいて、指定された順序で最適なクロックを決定しま す。

- 優先順位 1:各クロックにユーザーが割り当てた優先順位。有効な範囲は 0 ~ 255 です。 デフォルト値は 128 です。
- クラス:クロックが属するクラス。各クラスには独自の優先順位があります。
- 精度:クロックと UTC 間の精度(ナノ秒)
- バリアンス:クロックの変動
- 優先順位 2:最終的な優先順位。有効な範囲は 0 ~ 255 です。デフォルト値は 128 です。
- 固有識別子:64 ビット拡張固有識別子(EUI)

BMCA は、ベスト マスター クロックを特定するだけでなく、次のことを保証して、PTP ネッ トワーク上でのクロック競合の発生を確実に防止します。

- クロックが相互にネゴシエートする必要がない。
- マスター クロック特定プロセスの結果として、マスター クロックが 2 つ存在する、また はマスター クロックが存在しないといった不適切な設定になっていない。

### **PTP** クロック

PTP ネットワークは、PTP 対応デバイスで構成されます。PTP 対応デバイスは、通常、次のク ロック タイプで構成されます。

### グランドマスター クロック

PTP ドメイン内では、グランドマスター クロックが、PTP によるクロック同期の主時刻源で す。グランドマスター クロックは、通常、GPS や原子時計などの非常に正確な時刻源を持っ ています。ネットワークが外部時刻リファレンスを必要とせず、内部で同期する必要のみがあ る場合、グランドマスター クロックはフリー ランできます。

クロック精度の低下が懸念されるため、ネットワークでスイッチをGMクロックとして使用す ることは推奨されません。 (注)

#### オーディナリ クロック

オーディナリ クロックは、1 つの PTP ポートを持つ PTP クロックです。このクロックは PTP ネットワークでノードとして機能し、BMCAがサブドメイン内のマスターまたはスレーブとし て選択できます。オーディナリ クロックは、同期が必要なデバイスに接続されているネット ワーク上のエンドノードとして使用されるため、PTPネットワーク上で最も一般的なクロック タイプです。オーディナリクロックには、外部デバイスに対するさまざまなインタフェースが あります。

#### 境界クロック

PTPネットワークにおける境界クロックは、標準のネットワークにおけるスイッチやルータに 代わる動作をします。境界クロックには複数の PTP ポートがあり、各ポートは個別の PTP 通 信パスへのアクセスを提供します。境界クロックは、PTPドメイン間のインターフェイスを提 供します。このクロックは、すべての PTP メッセージを代行受信して処理し、他のすべての ネットワーク トラフィックを通過させます。また、境界クロックは、BMCA を使用して、任 意のポートから見えるクロックから最善のものを選択します。選択されたポートは、スレーブ として設定されます。マスターポートはダウンストリームに接続されたクロックを同期させ、 スレーブ ポートはアップストリーム マスター クロックと同期します。

#### 透過クロック

PTP ネットワークの透過クロックの役割は、PTP イベント メッセージの一部である時間間隔 フィールドを更新することです。この更新により、スイッチの遅延が補われ、1 ピコ秒未満の 精度が実現されます。

次の2種類の透過クロックがあります。

エンドツーエンド(**E2E**)トランスペアレントクロックは、SYNC メッセージと DELAY\_REQUEST メッセージに関して PTP イベントメッセージ中継時間(「常駐時間」とも 呼ばれる)を測定します。この測定された中継時間は、対応するメッセージのデータフィール ド(補正フィールド)に追加されます。

- SYNCメッセージの測定された中継時間は、対応するSYNCメッセージまたはFOLLOW\_UP メッセージの補正フィールドに追加されます。
- DELAY\_REQUEST メッセージの測定された中継時間は、対応する DELAY\_RESPONSE メッセージの補正フィールドに追加されます。

スレーブは、スレーブの時刻とマスターの時刻の間のオフセットを決定するときにこの情報を 使用します。E2E 透過クロックは、リンク自体の伝播遅延は補正しません。

ピアツーピア (P2P) 透過クロックは、前述のように、E2E 透過クロックと同じ方法で PTP イ ベントメッセージ中継時間を測定します。さらに、P2P透過クロックは上流リンク遅延を測定 します。上流リンク遅延は、上流の隣接するP2P透過クロックと考慮対象のP2P透過クロック の間の推定パケット伝搬遅延です。

これらの2つの時間(メッセージ中継時間とアップストリームリンク遅延時間)は両方とも PTPイベントメッセージの修正フィールドに追加され、スレーブによって受信されるメッセー ジの修正フィールドにはすべてのリンク遅延の合計が含まれます。理論的には、これは、SYNC パケットのエンドツーエンドの遅延の合計(マスターからスレーブまで)です。

次の図に、PTPネットワーク内のマスター/スレーブ階層に含まれるPTPクロックを示します。

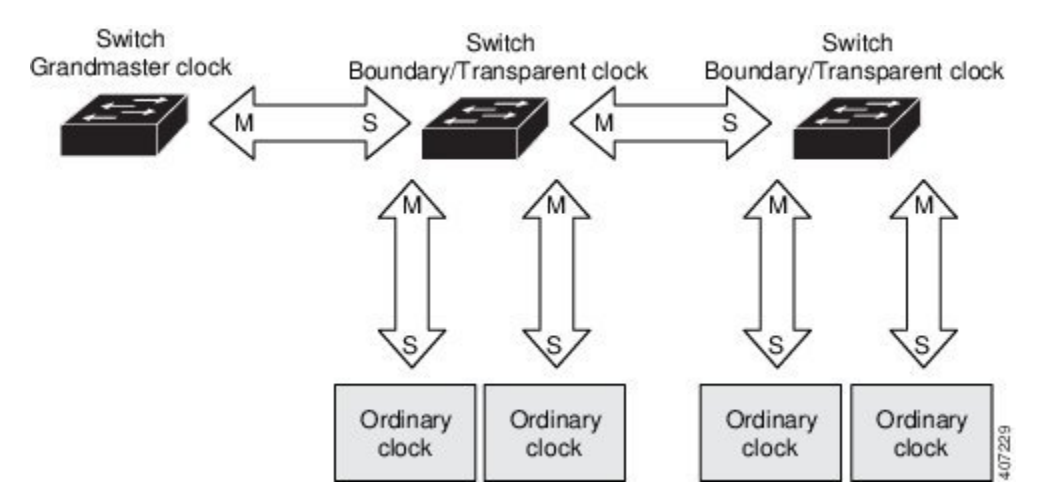

図 **<sup>4</sup> : PTP** クロック階層

### **PTP** プロファイル

PTP プロファイルの IEEE 1588 定義は、「デバイスに適用可能な、許容される一連の PTP 機 能」です。PTPプロファイルは、通常、特定のタイプのアプリケーションまたは環境に固有の ものであり、次の値を定義します。

- ベスト マスター クロック アルゴリズム オプション
- 設定管理オプション
- パス遅延メカニズム(ピア遅延または遅延要求/応答)
- すべての PTP 設定可能属性およびデータ セット メンバーの範囲とデフォルト値
- グランドマスターに最も近いクロック
- 必要な、許可される、または禁止されるトランスポート メカニズム
- 必要な、許可される、または禁止されるノード タイプ
- 必要な、許可される、または禁止されるオプション

### **Default Profile**

スイッチのデフォルトの PTP プロファイル モードは、デフォルト プロファイル モードです。 トランスポートの PTP モードはレイヤ 2 およびレイヤ 3 です。

デフォルトでは、PTPデフォルトプロファイルはこれらのプラットフォームでグローバルに無 効化されています。

# **PTP** の設定方法

### **PTP Default** プロファイルの設定

レイヤ 2 PTP をグローバルに設定するには、次の手順を実行します。

### 手順

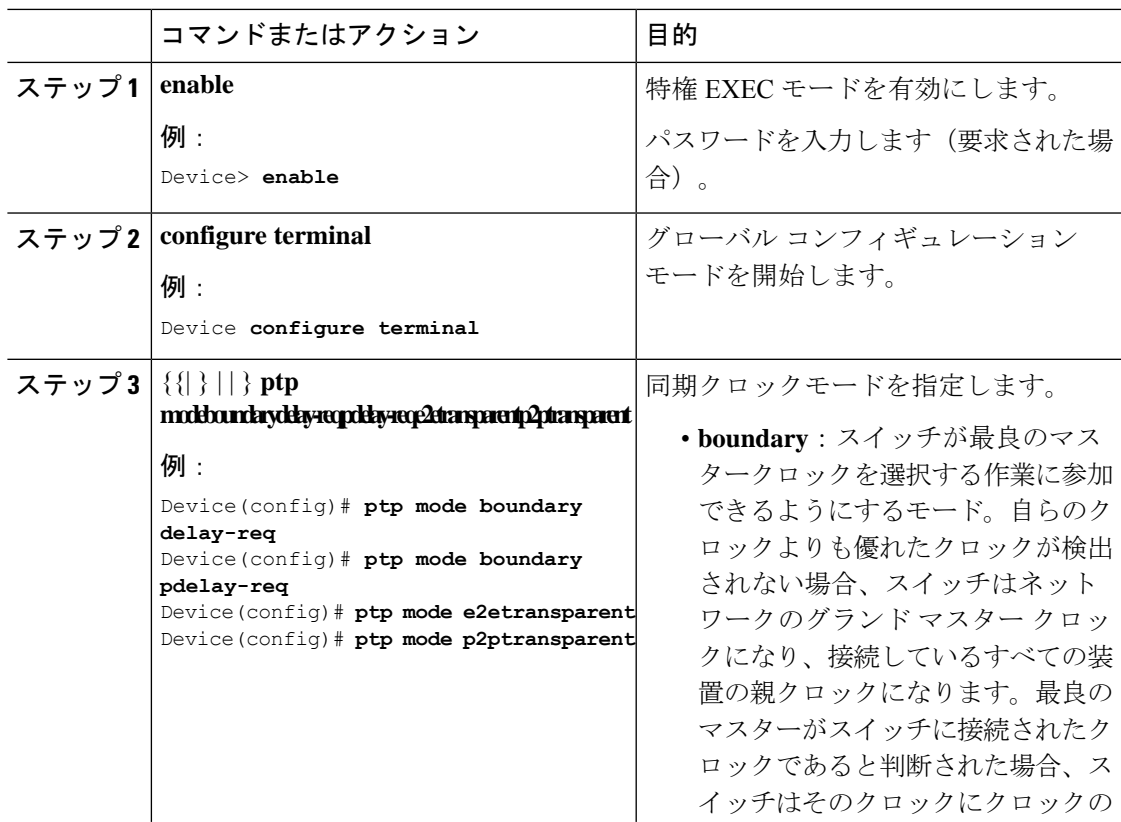

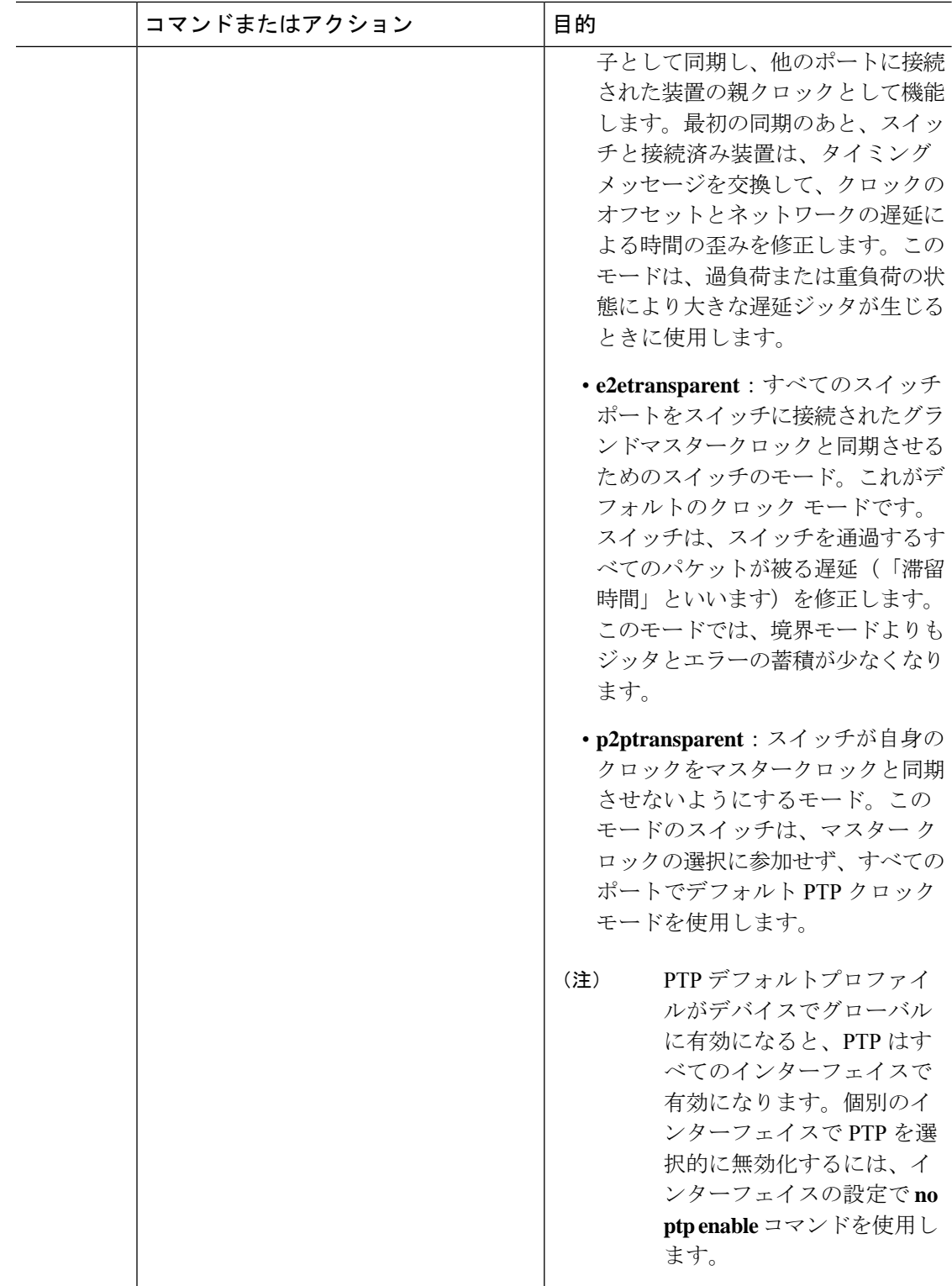

 $\overline{\phantom{a}}$ 

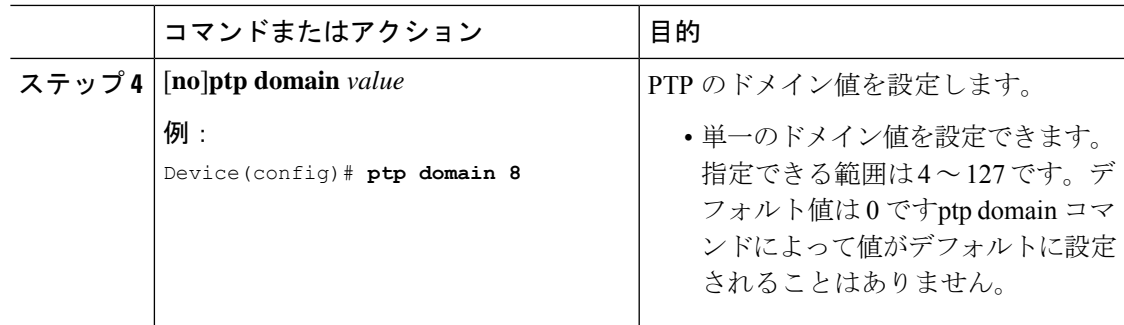

# レイヤ **2** インターフェイス上の **Precision Time Protocol** の設定

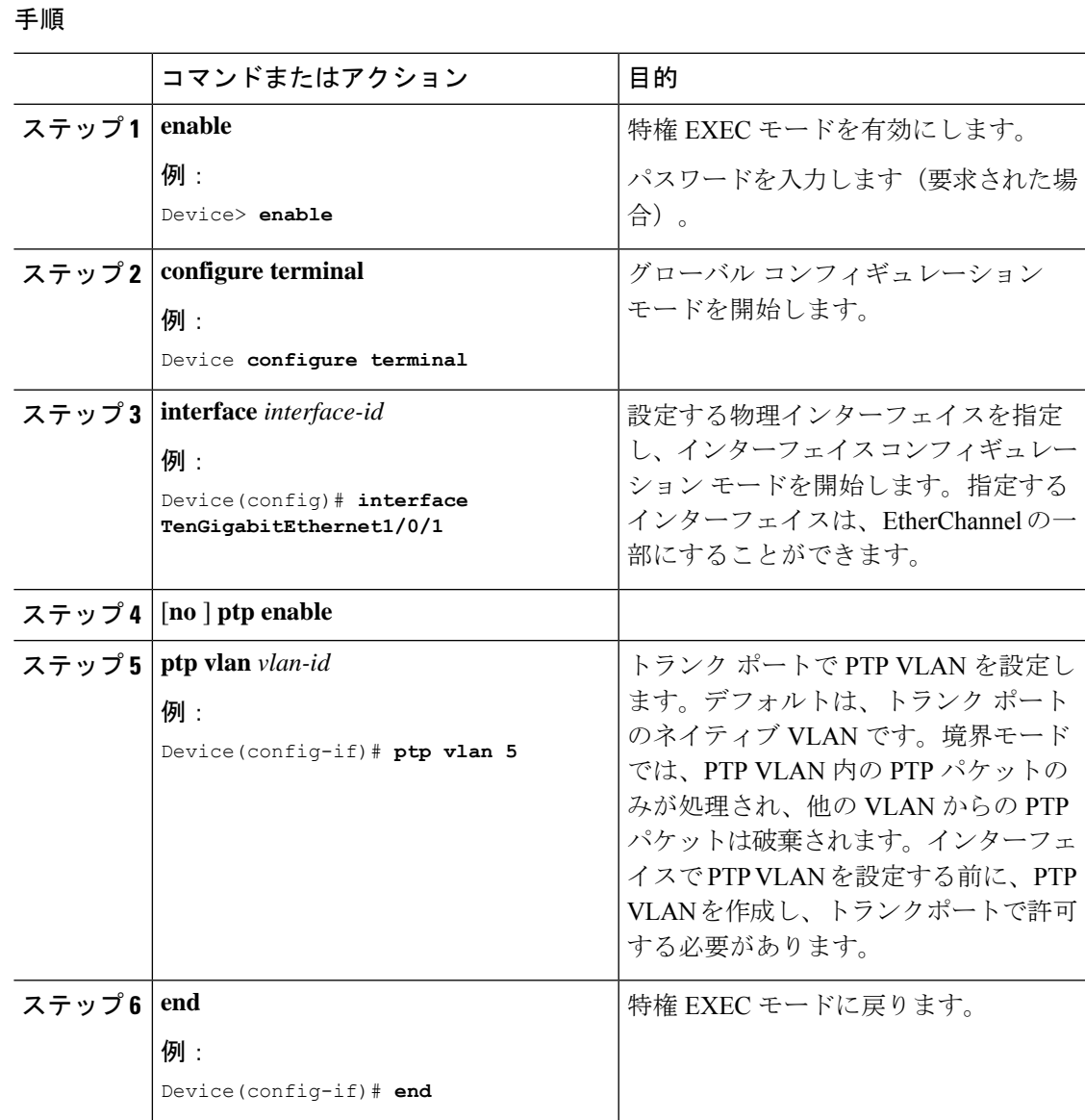

手順

### **SVI** またはレイヤ **3** インターフェイスでの **PTP** の設定

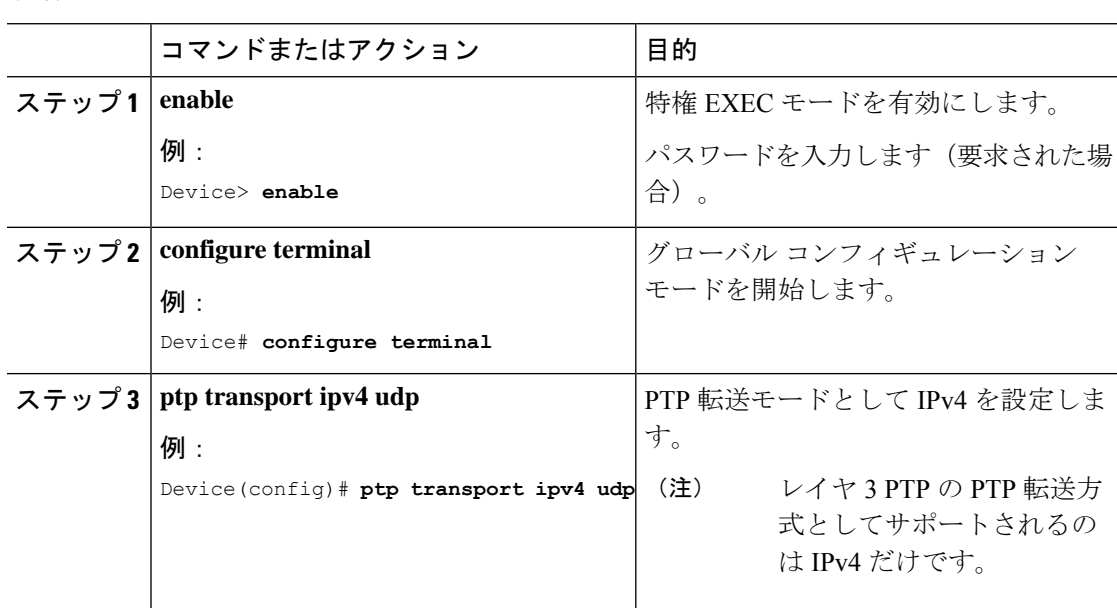

## **PTP** での送信元 **IP** の設定

### 手順

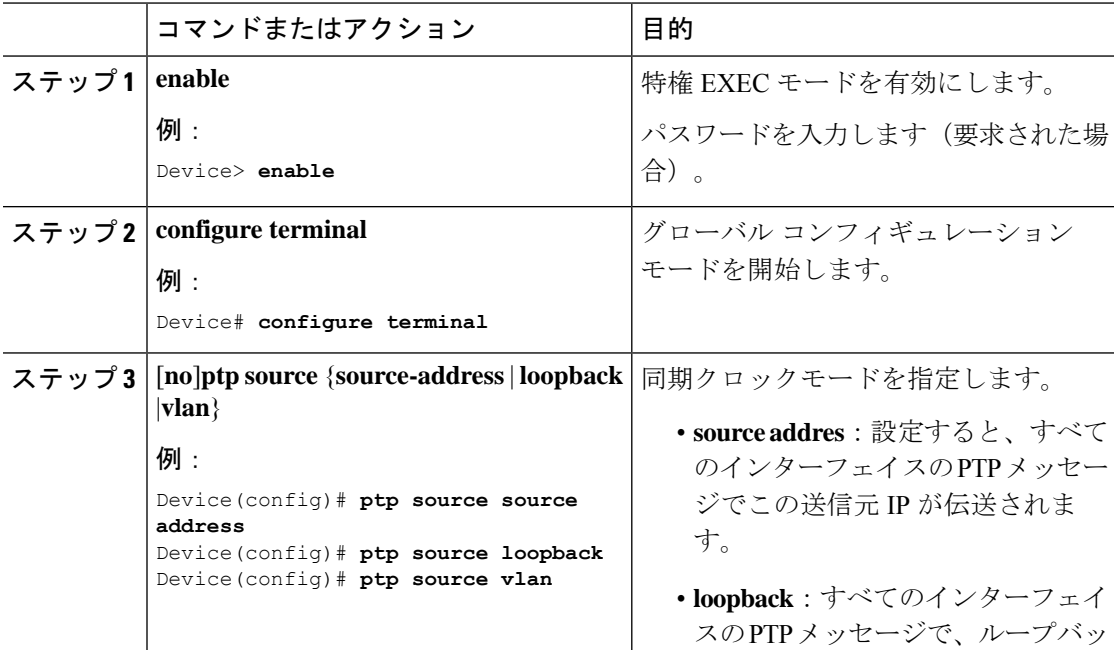

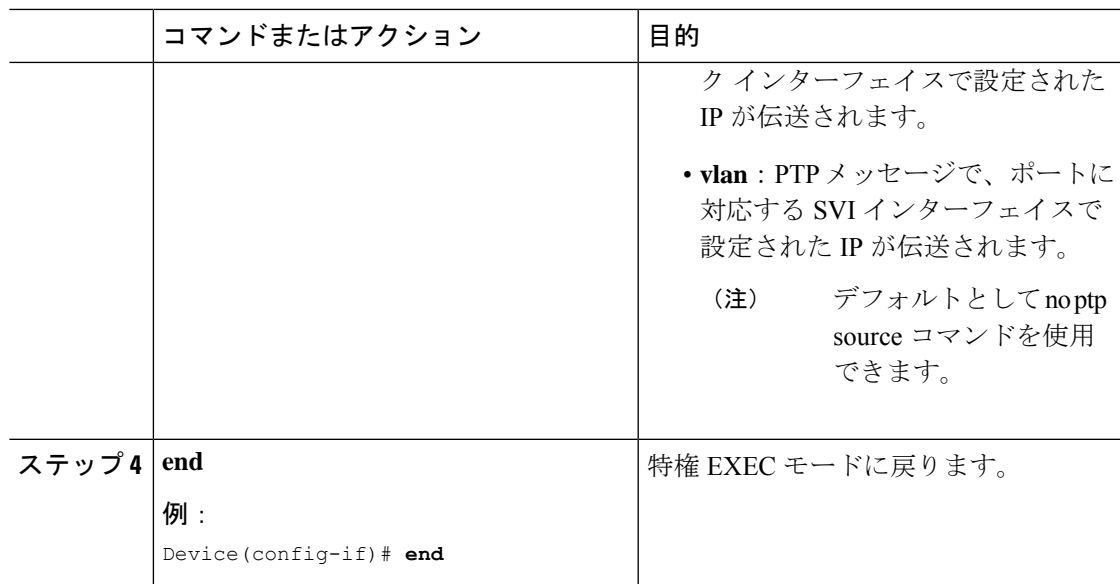

### **PTP** タイマーの設定

PTP タイマー値をデフォルト値から必要な値に変更するには、次の手順を実行します。

### 始める前に

タイマー入力は、ログ平均メッセージ間隔値の単位で測定されます。**interval** キーワードの *value*(秒単位)を決定するには、対数目盛を使用します。次の表に、対数目盛で秒数に変換さ れた *value* キーワードの例を示します。

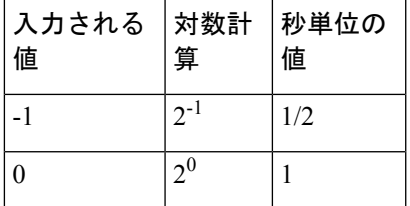

### 手順

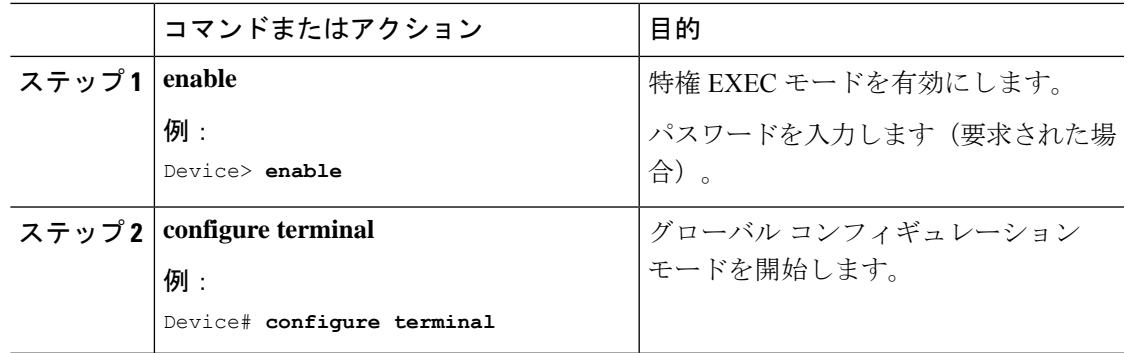

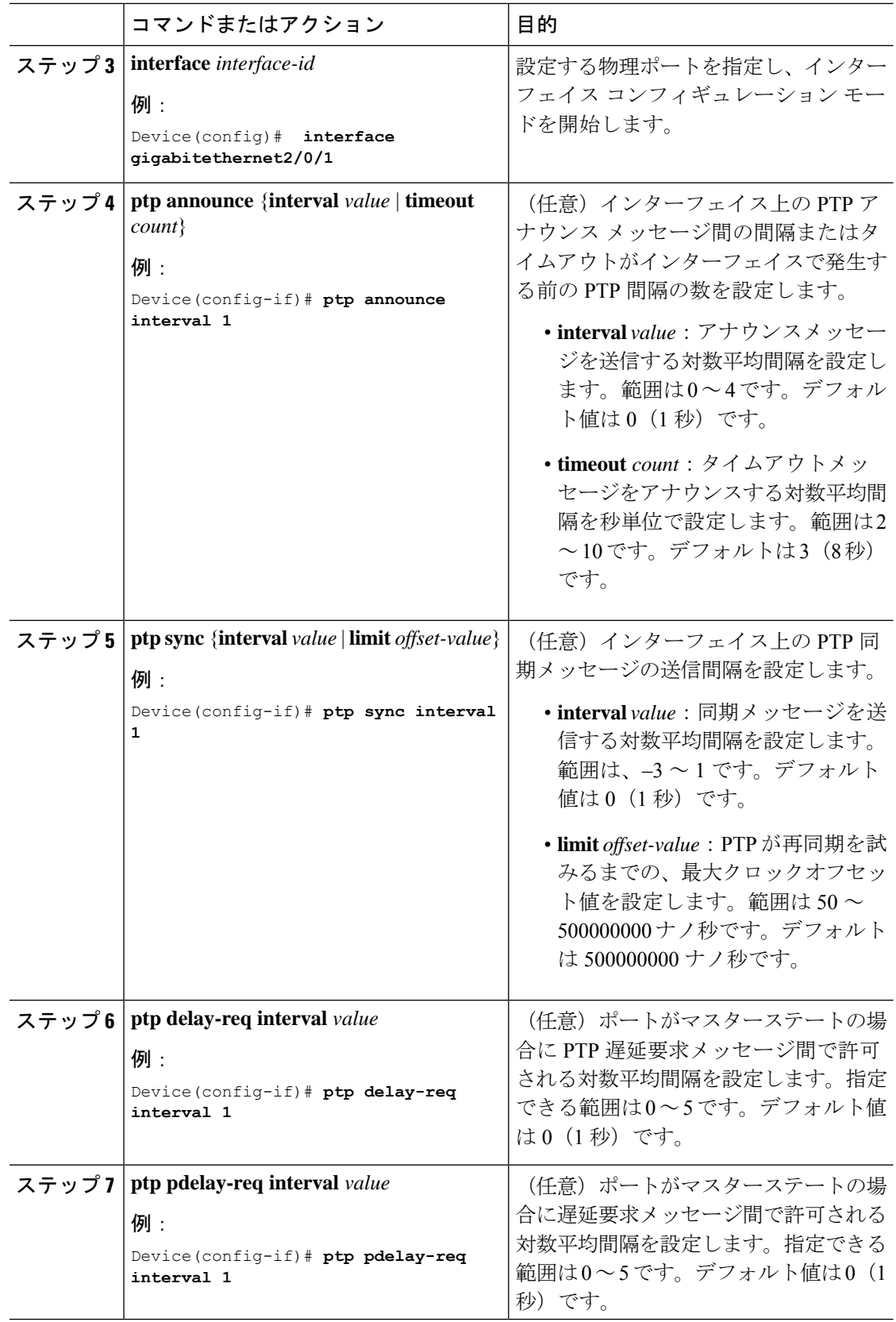

٦

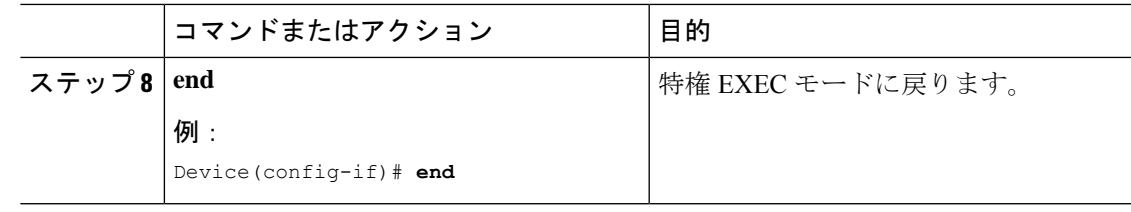

### **Precision Time Protocol** のクロック値の設定

PTP クロックの値(優先順位1および優先順位2)を設定するには、次の手順を実行します。

手順

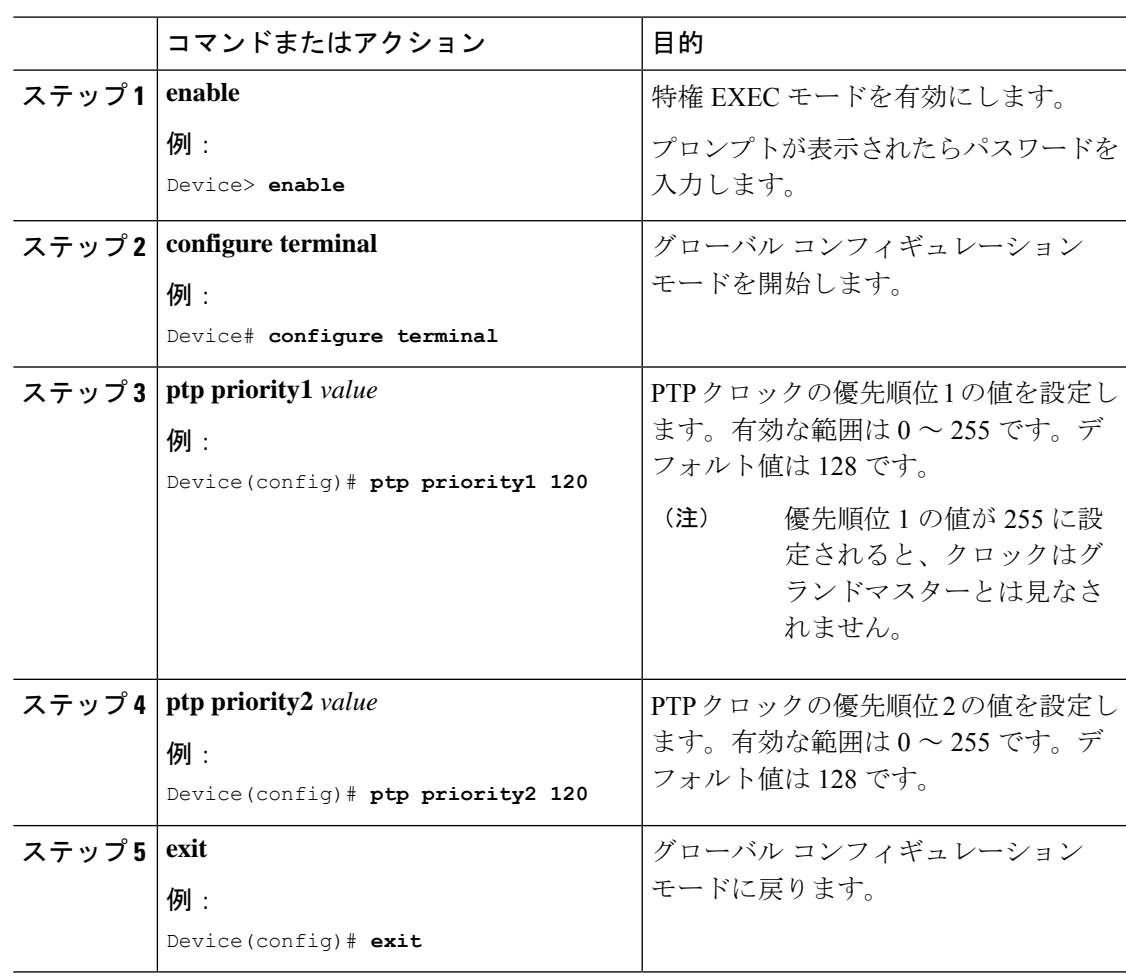

# **PTP** の設定例

### 例:レイヤ **2** およびレイヤ **3 PTP** の設定

### 例

**show ptp port interface** *interface-name*

PTP ポートの状態を確認するには、**show ptpport interface** *interface-name* コマンドを使 用します。

すべてのインターフェイスのPTPポートの状態を確認するには、**show ptpbrief**コマン ドを使用します。

次に、遅延要求メカニズムを使用した境界モード設定の出力例を示します。

```
Device# show ptp port GigabitEthernet1/0/45
PTP PORT DATASET: GigabitEthernet1/0/45
  Port identity: clock identity: 0xCC:46:D6:FF:FE:C5:24:0
  Port identity: port number: 45
  PTP version: 2
  Port state: SLAVE
  Delay request interval(log mean): 0
 Announce receipt time out: 3
 Announce interval(log mean): 1
  Sync interval(log mean): 0
  Delay Mechanism: End to End
  Peer delay request interval(log mean): 0
  Sync fault limit: 500000000
```
次に、遅延要求メカニズムを使用した境界モード設定の出力例を示します。

```
Device# show ptp port GigabitEthernet1/0/45
PTP PORT DATASET: GigabitEthernet1/0/45
  Port identity: clock identity: 0xCC:46:D6:FF:FE:C5:24:0
  Port identity: port number: 45
  PTP version: 2
  Port state: MASTER
  Delay request interval(log mean): 0
  Announce receipt time out: 3
 Announce interval(log mean): 1
  Sync interval(log mean): 0
  Delay Mechanism: Peer to Peer
  Peer delay request interval(log mean): 0
  Sync fault limit: 500000000
```
#### **show ptp brief**

すべてのインターフェイスのPTPポートの状態を確認するには、**show ptpbrief**コマン ドを使用します。

次に、**show ptp brief** コマンドの出力例を示します。

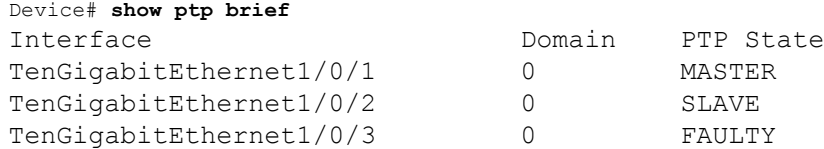

#### **show ptp clock**

PTP クロックアイデンティティの詳細およびプライオリティ 1 とプライオリティ 2 の 設定値を確認するには、**show ptp clock**コマンドを使用します。

次に、**show ptp clock** コマンドの出力例を示します。

```
Device# show ptp clock
 PTP CLOCK INFO
  PTP Device Type: Boundary clock
  PTP Device Profile: Default Profile
  Clock Identity: 0 \times CC: 46: D6: FF: FE: C5:24:0 \leq 0 < clock identity of this
switch>>
  Clock Domain: 0
  Number of PTP ports: 52
  Priority1: 128
  Priority2: 128
  Clock Quality:
             Class: 248
            Accuracy: Unknown
            Offset (log variance): 16640
  Offset From Master(ns): 0
  Mean Path Delay(ns): 0
  Steps Removed: 1
```
#### **show ptp parent**

境界モードでデバイスが同期されているグランドマスタークロック ID を特定するに は、**show ptp parent** コマンドを使用します。

**show ptp parent** は、デバイスがトランスペアレント クロック モードに設定されてい る場合、出力を表示しません。 (注)

次に、**show ptp parent** コマンドの出力例を示します。

```
Device# show ptp parent
 PTP PARENT PROPERTIES
  Parent Clock:
  Parent Clock Identity: 0 \times 0:11:1:FF:FE:0:0:1Parent Port Number: 1
  Observed Parent Offset (log variance): 16640
  Observed Parent Clock Phase Change Rate: N/A
  Grandmaster Clock:
  Grandmaster Clock Identity: 0x0:11:1:FF:FE:0:0:1 <<Grandmaster
```

```
clock identity to which the device is synced to>>
  Grandmaster Clock Quality:
            Class: 6
            Accuracy: Within 25ns
            Offset (log variance): 0
            Priority1: 128
            Priority2: 128
```
**show platform software fed switch active ptp domain 0**

遅延要求メカニズムを使用して境界モードで設定されたデバイスのグランドマスター クロックに対するローカルサーボ PT Pクロックの同期を確認するには、**show platform software fed switch active ptp domain 0** コマンドを使用します。

Device# **show platform software fed switch active ptp domain 0**

Displaying data for domain number 0 ==============================

Profile Type : DEFAULT Profile State: enabled Clock Mode : BOUNDARY CLOCK Delay mechanism: End-to-End PTP clock : 2017-6-28 5:58:59 Transport Method: L2 Ethernet

デフォルトでは、デバイスが PTP グランドマスタークロックに同期されていない場 合、ローカルの PTP クロックは EPOCH 時間 (1970 年1月1日) を表示します。

#### 例

#### **show ptp port interface** *interface-name*

PTP ポートの状態を確認するには、**show ptpport interface** *interface-name* コマンドを使 用します。

すべてのインターフェイスのPTPポートの状態を確認するには、**show ptpbrief**コマン ドを使用します。

次に、遅延要求メカニズムを使用した境界モード設定の出力例を示します。

```
Device# show ptp port FortyGigabitEthernet1/0/10
PTP PORT DATASET: FortyGigabitEthernet1/0/10
 Port identity: clock identity: 0x0:A3:D1:FF:FE:5A:12:0
  Port identity: port number: 10
  PTP version: 2
  Port state: SLAVE
 Delay request interval(log mean): 0
 Announce receipt time out: 3
 Announce interval(log mean): 1
  Sync interval(log mean): 0
  Delay Mechanism: End to End
         << PTP mode delay >>
```

```
Peer delay request interval(log mean): 0
Sync fault limit: 500000000
```
#### **show ptp parent**

境界モードでデバイスが同期されているグランドマスタークロック ID を特定するに は、**show ptp parent** コマンドを使用します。

**show ptp parent** は、デバイスがトランスペアレント クロック モードに設定されてい る場合、出力を表示しません。 (注)

```
次に、show ptp parent コマンドの出力例を示します。
Device# show ptp parent
```

```
PTP PARENT PROPERTIES
 Parent Clock:
Parent Clock Identity: 0x38:E:4D:FF:FE:81:FE:29
<< Immediate next Master >>
 Parent Port Number: 196
Observed Parent Offset (log variance): 17258
 Observed Parent Clock Phase Change Rate: N/A
```

```
Grandmaster Clock:
Grandmaster Clock Identity: 0x0:0:0:5:0:0:0:1
<< GM: External Clock Source acting Grand Master >>
 Grandmaster Clock Quality:
  Class: 6
  Accuracy: Within 1us
  Offset (log variance): 0
  Priority1: 128
   Priority2: 128
```
**show platform software fed switch active ptp domain 0**

遅延要求メカニズムを使用して境界モードで設定されたデバイスのグランドマスター クロックに対するローカルサーボ PT Pクロックの同期を確認するには、**show platform software fed switch active ptp domain 0** コマンドを使用します。

Device# **show platform software fed switch active ptp domain 0** Displaying data for domain number 0 =======================================

Profile Type : DEFAULT Profile State: enabled Clock Mode : BOUNDARY CLOCK Delay Mechanism: : END-TO-END PTP clock : 2017-12-15 15:27:27 mean\_path\_delay 214 nanoseconds Transport Method : udp-ipv4 << PTP Transport Method >>

#### 表 **<sup>1</sup> : debug** コマンド

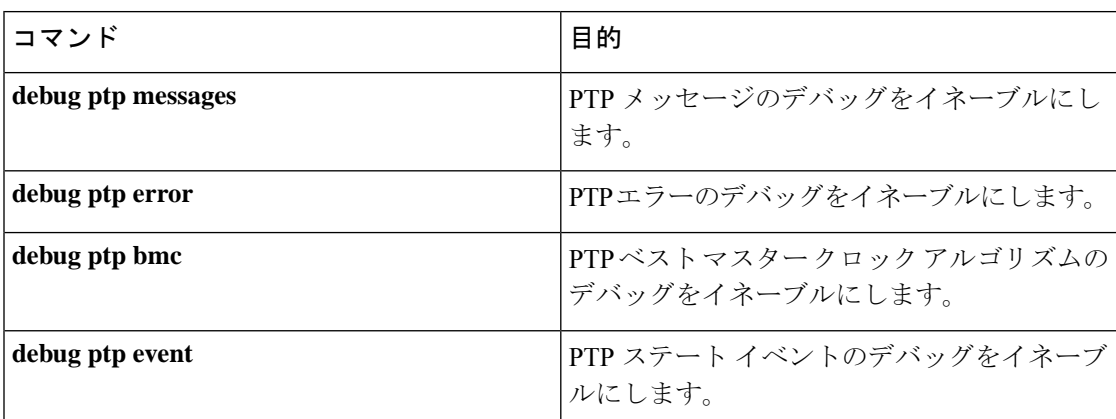

### 例:**EtherChannel** インターフェイスでの **PTP** の設定

EtherChannel インターフェイスにより、複数の物理イーサネットリンクが 1 つの論理チャネル に統合されます。EtherChannel インターフェイスにより、チャネル内の複数リンク間のトラ フィックのロードシェアリング、および EtherChannel 内の 1 つまたは複数のリンクが故障した 場合の冗長性を提供します。EtherChannel インターフェイスのこの動作は、PTP が設定されて いる場合は変更されません。次の例は、PTP が EtherChannel インターフェイスで設定されてい る場合の動作を示しています。

たとえば、次の図では、8 つのメンバー EtherChannel を介して接続された 2 つのスイッチ(ス イッチ A とスイッチ B) があります。スイッチ A をマスタークロックと見なす場合、 EtherChannel のすべてのポート部分がマスターポートになります。同様に、スイッチ B がス レーブクロックであり、EtherChannel バンドルのポートの 1 つがスレーブポートになり、他の すべてのポートはパッシブポートになります。EtherChannel バンドル内で最も小さいポート番 号を持つポートが、常にスレーブポートとして指定されます。そのスレーブポートが何らかの 理由で無効化またはシャットダウンされた場合、ポート番号が最も小さい次のポートがスレー ブポートとして指定されます。

マスターとスレーブの関係は、EtherChannel インターフェイスでも同様に機能が設定されてい る場合に確立されます。スイッチAのマスターポートは、PTPメッセージを送受信します。ス イッチBでは、スレーブポートのみがPTPメッセージを交換します。パッシブポートではPTP メッセージの交換は行われません。

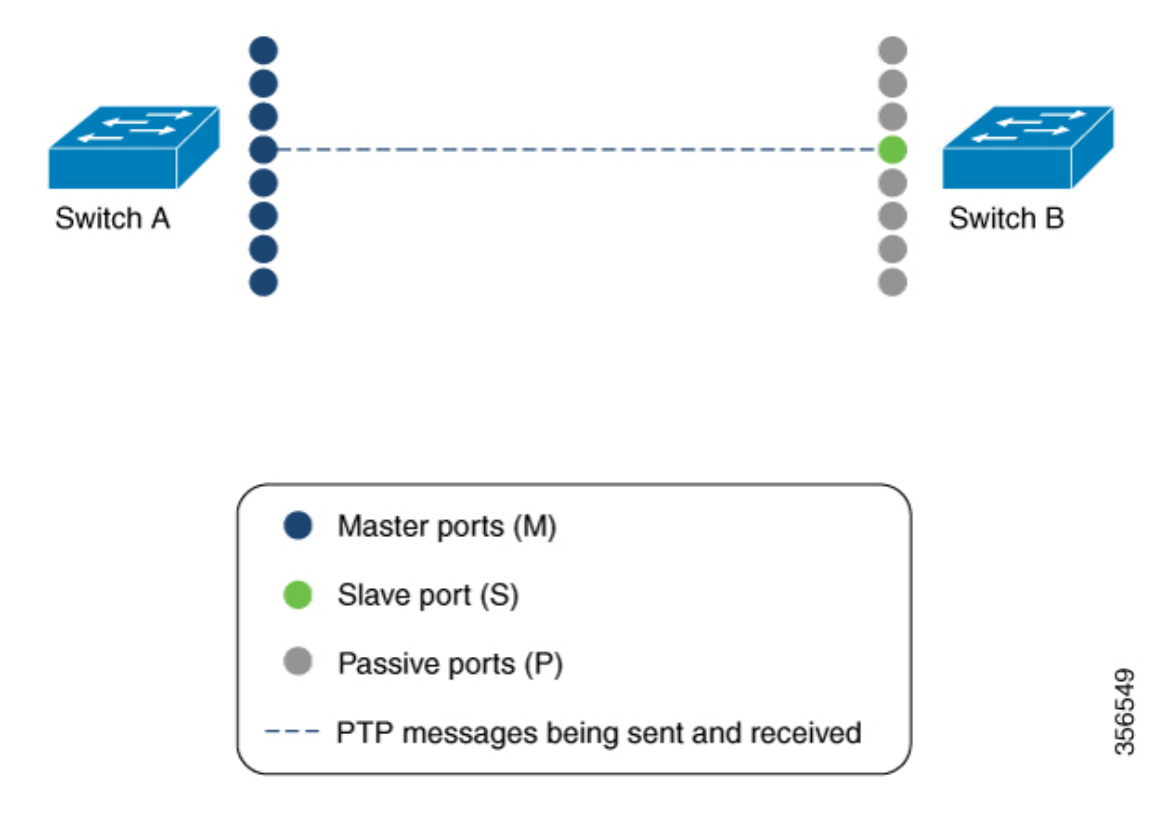

### マスタークロック

次のコマンドを使用して、インターフェイスの PTP の状態を確認できます。

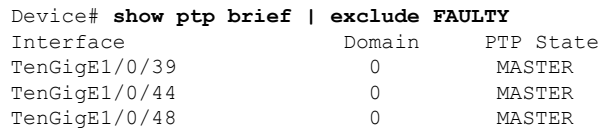

次のコマンドを使用して、各ポートに設定されているインターフェイスが EtherChannel イン ターフェイスであるかどうかを確認できます。

Device# **show etherchannel 1 summary** Flags: D - down P - bundled in port-channel I - stand-alone s - suspended H - Hot-standby (LACP only) R - Layer3 S - Layer2<br>U - in use f - failed f - failed to allocate aggregator M - not in use, minimum links not met u - unsuitable for bundling w - waiting to be aggregated d - default port A - formed by Auto LAG Number of channel-groups in use: 3 Number of aggregators: 3 Group Port-channel Protocol Ports ------+-------------+-----------+----------------------------------------------- 1 Po1(SU) LACP Hu1/0/39(P) Hu1/0/44(P) Hu1/0/48(P) 次のコマンドを使用して、各インターフェイスのポートの状態を確認できます。 Device# **show ptp port tengigabitethernet 1/0/39** PTP PORT DATASET: TenGigE1/0/39 Port identity: clock identity: 0x0:A7:42:FF:FE:8A:84:C0 Port identity: port number: 39 PTP version: 2 Port state: MASTER Delay request interval(log mean): 0 Announce receipt time out: 3 Announce interval(log mean): 0 Sync interval(log mean): 0 Delay Mechanism: End to End Peer delay request interval(log mean): 0 Sync fault limit: 500000000 Device# **show ptp port tengigabitethernet 1/0/44** PTP PORT DATASET: TenGigE1/0/44 Port identity: clock identity: 0x0:A7:42:FF:FE:8A:84:C0 Port identity: port number: 44 PTP version: 2 Port state: MASTER Delay request interval(log mean): 0 Announce receipt time out: 3 Announce interval(log mean): 0 Sync interval(log mean): 0 Delay Mechanism: End to End Peer delay request interval(log mean): 0 Sync fault limit: 500000000 Device# **show ptp port tengigabitethernet 1/0/48** PTP PORT DATASET: TenGigE1/0/48 Port identity: clock identity: 0x0:A7:42:FF:FE:8A:84:C0 Port identity: port number: 48 PTP version: 2 Port state: MASTER Delay request interval(log mean): 0 Announce receipt time out: 3 Announce interval(log mean): 0 Sync interval(log mean): 0 Delay Mechanism: End to End Peer delay request interval(log mean): 0 Sync fault limit: 500000000

#### スレーブクロック

次のコマンドを使用して、インターフェイスの PTP の状態を確認できます。

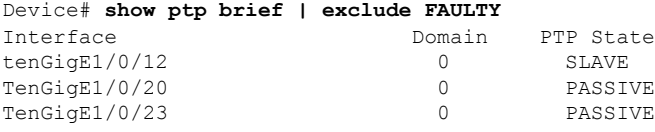

次のコマンドを使用して、各ポートに設定されているインターフェイスが EtherChannel イン ターフェイスであるかどうかを確認できます。

Device# **show etherchannel 1 summary** Flags: D - down P - bundled in port-channel I - stand-alone s - suspended H - Hot-standby (LACP only)

```
R - Layer3 S - Layer2<br>U - in use f - failed
                      f - failed to allocate aggregator
       M - not in use, minimum links not met
       u - unsuitable for bundling
       w - waiting to be aggregated
       d - default port
       A - formed by Auto LAG
Number of channel-groups in use: 1
Number of aggregators: 1
Group Port-channel Protocol Ports
------+-------------+-----------+-----------------------------------------------
1 Po1(SU) LACP Hu1/0/12(P) Hu1/0/20(P)
                                  Hu1/0/23(P)
次のコマンドを使用して、各インターフェイスのポートの状態を確認できます。
Device# show ptp port tengigabitethernet 1/0/12
PTP PORT DATASET: TenGigE1/0/12
 Port identity: clock identity: 0x0:A7:42:FF:FE:9B:DA:E0
 Port identity: port number: 12
  PTP version: 2
 PTP port number: 12
 PTP slot number: 0
 Port state: SLAVE
 Delay request interval(log mean): 0
 Announce receipt time out: 3
 Announce interval(log mean): 0
 Sync interval(log mean): 0
 Delay Mechanism: End to End
 Peer delay request interval(log mean): 0
 Sync fault limit: 500000000
Device# show ptp port tengigabitethernet 1/0/20
PTP PORT DATASET: TenGigE1/0/20
 Port identity: clock identity: 0x0:A7:42:FF:FE:9B:DA:E0
 Port identity: port number: 20
 PTP version: 2
  PTP port number: 20
 PTP slot number: 0
 Port state: PASSIVE
 Delay request interval(log mean): 0
 Announce receipt time out: 3
 Announce interval(log mean): 0
  Sync interval(log mean): 0
 Delay Mechanism: End to End
 Peer delay request interval(log mean): 0
 Sync fault limit: 500000000
Device# show ptp port tengigabitethernet 1/0/23
PTP PORT DATASET: TenGigE1/0/23
 Port identity: clock identity: 0x0:A7:42:FF:FE:9B:DA:E0
 Port identity: port number: 23
 PTP version: 2
 PTP port number: 23
  PTP slot number: 0
  Port state: PASSIVE
 Delay request interval(log mean): 0
 Announce receipt time out: 3
 Announce interval(log mean): 0
  Sync interval(log mean): 0
 Delay Mechanism: End to End
```

```
Peer delay request interval(log mean): 0
Sync fault limit: 500000000
```
# **PTP** の機能の履歴

次の表に、このモジュールで説明する機能のリリースおよび関連情報を示します。

これらの機能は、特に明記されていない限り、導入されたリリース以降のすべてのリリースで 使用できます。

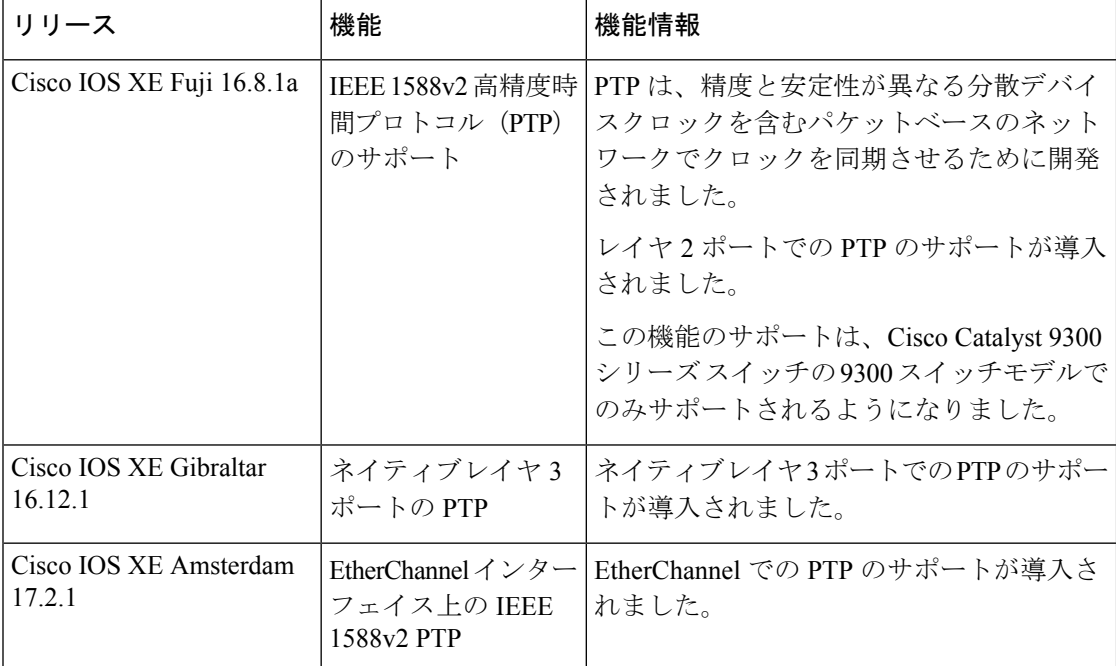

CiscoFeature Navigatorを使用すると、プラットフォームおよびソフトウェアイメージのサポー ト情報を検索できます。Cisco Feature Navigator には、<http://www.cisco.com/go/cfn> [英語] からア クセスします。

翻訳について

このドキュメントは、米国シスコ発行ドキュメントの参考和訳です。リンク情報につきましては 、日本語版掲載時点で、英語版にアップデートがあり、リンク先のページが移動/変更されている 場合がありますことをご了承ください。あくまでも参考和訳となりますので、正式な内容につい ては米国サイトのドキュメントを参照ください。